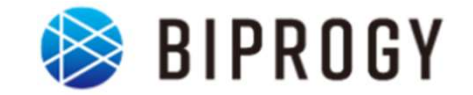

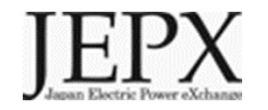

## 非FIT非化石証書相対取引分 トラッキング 事業者向け説明資料 (小売事業者対象) **卜ラッキング**<br>:業者向け説明資料<br>(小売事業者対象)<br><sub>2024年4月2日 Ver1.0<br><sup>日本卸電力取引所</sup></sub>

日本卸電力取引所

## 1. トラッキングスキーム概要<br>1. トラッキングスキーム概要 1. トラッキングスキーム概要<br>2. 具体的な手続き

## 非FITトラッキングの趣旨・目的(相対取引分)

- これまで電気事業法の発電事業者より電気と別に調達した非化石証書を活用した場 合は需要家のRE100に対する報告へ使用できませんでしたが、トラッキングを付与する ことで需要家のRE100に対する報告に活用できます。
- なお、電気とセットで調達する分についてもトラッキング付与することは可能です。

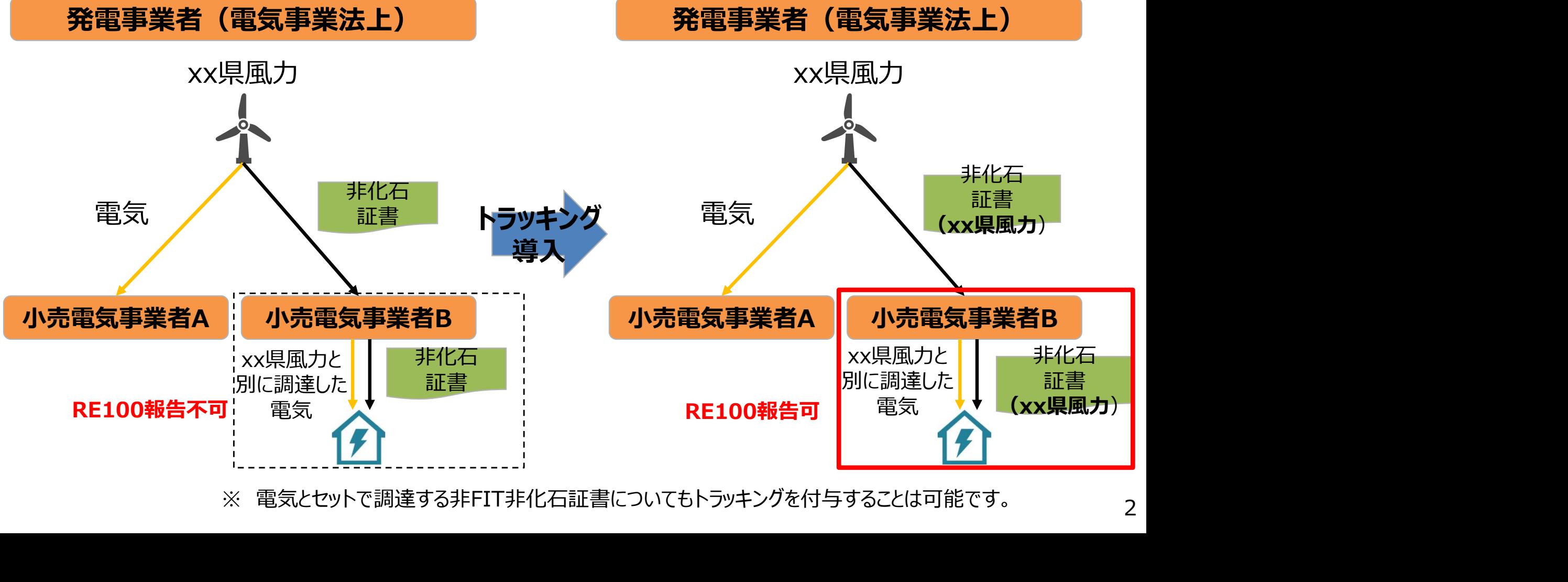

## 非FITトラッキング (相対取引分) 概要 (23年発電分)

- 実施時期: 2024年4月5日~2024年4月26日 (第4回①) 2024年5月7日~2024年5月24日(第4回②)
- 参加条件:
- 1.下記条件を満たす非FIT発電事業者 23年発電分の非FIT非化石証書を所有する発電事業者 (アグリゲーター含む) ※1 **:ITトラッキング (相対取引分)概要 (23年発電分)**<br>実施時期: 2024年4月5日〜2024年4月26日(第4回①)<br>- 2024年5月7日〜2024年5月24日(第4回②)<br>参加条件:<br>- 33年発電分の非FIT非化石証書を所有する発電事業者 **(アグリゲータ―含む)**※1<br>2.小売電気事業者(JEPX非化石価値取引会員資格が必要)<br>3.需要家(バーチャルPPAでの場合のみ。JEPX非化石価値取引会員資格が必要)<br>対象とする
	- 2. 小売電気事業者 (JEPX非化石価値取引会員資格が必要)
	-
- 対象とする属性情報: 参加を希望した発電事業者の登録する設備が2023年1月~12月の間に発電した 非FIT電気に対応する属性情報※2
- 対象とする非化石証書: 23年発電分の非FIT非化石証書 (再エネ指定有)
- 実施主体:日本卸電力取引所及びその委託を受けたBIPROGY株式会社
- トラッキングに関する費用: JEPX会費、非化石証書購入費用以外で追加費用はありません(ただし、トラッキング有償化検 討は今後実施予定となりますので、適切な周知期間の後、変更となる可能性はございます※3) 3 . 需要豕(ハーナヤルPPAでの場合のみ。JEPX非化石価値取引会員資格が必要)<br>● 対象とする属性情報:<br>参加を希望した発電事業者の登録する設備が**2023年1月~12月の間に発電した<br>非FIT電気に対応する属性情報※ 2**<br>● 実施主体:日本卸電力取引所及びその委託を受けたBIPROGY株式会社<br>● 下列キングに関する費用:<br>IEPX会費を施予定となりますので、適切な周知期間の後、変更となる可能性はございます。<br>iTS公会費が ● 対象とする属性情報:<br>参加を希望した発電事業者の登録する設備が2023年1月~12月の間に発電した<br>非FIT電気に対応する属性情報※2<br>● 対象とする非化石証書:23年発電分の非FIT非化石証書(再エネ指定有)<br>● 実施主体:日本卸電力取引所及びその委託を受けたBIPROGY株式会社<br>● トラッキングに関する費用:<br>JEPX会費、非化石証書購入費用以外で追加費用はありません(ただし、トラッキング有償化検<br>inは今後実施予定となりま <sup>参加を希望した発電事業者の登録する設備が2023年1月~12月の間に発電した参加を希望した発電事業者の登録する設備が2023年1月~12月の間に発電した<br>非FIT電気に対応する属性情報※2<br>● 対象とする非化石証書:23年発電分の非FIT非化石証書(再工ネ指定有)<br>● 実施主体:日本卸電力取引所及びその委託を受けたBIPROGY株式会社<br>● トラッキングに関する費用:<br>JEPX会費、非化石証書購入費用以外で追加費用はありません(た</sup>
- 但し、バーチャルPPAの場合は、発電事業者もJEPX会員である必要がございます。
- 
- 

## 対象となる非FIT相対取引分について

- 対象となる相対取引分については、市場取引分以外全てとなります (2022年度第1回から下記B の範囲を追加しております) ※ ④についてトラッキングなしも受付ますがBはトラ**ッキングありのみとなります。**
- なお今回の取引対象は前回同様、特定卸供給事業者(アグリゲータ―)を介した取引についても 対象とします。また、バーチャルPPAに基づき、発電事業者(アグリゲータ―含む)と需要家間の 相対取引についても、対象となります。

※但し、バーチャルPPAの場合は、発電事業者(アグリゲータ―含む)、需要家共にJEPX非化石値取引会員 である必要がございます。また、現時点では「トラッキングあり」でのみの申請受付となります。

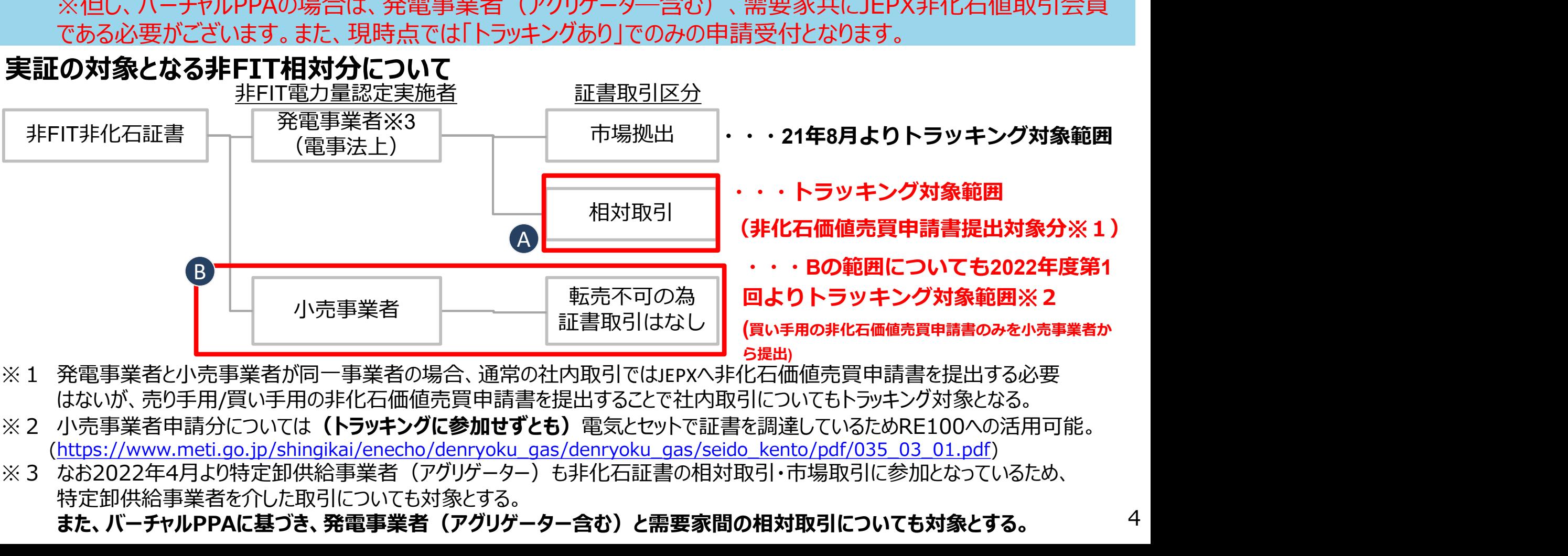

- はないが、売り手用/買い手用の非化石価値売買申請書を提出することで社内取引についてもトラッキング対象となる。
- (https://www.meti.go.jp/shingikai/enecho/denryoku\_gas/denryoku\_gas/seido\_kento/pdf/035\_03\_01.pdf)
- 特定卸供給事業者を介した取引についても対象とする。 また、バーチャルPPAに基づき、発電事業者(アグリゲーター含む)と需要家間の相対取引についても対象とする。  $\mathcal{A}$

## 付与される属性情報(トラッキングされる情報) **iされる属性情報(トラッキングされ**<br>本実証実験においては、下記属性情報を非<br>1. 設備ID<br>2. 発電設備区分 **iされる属性情報(トラッキングされる情報)**<br>本実証実験においては、下記属性情報を非化石証書に<br>1.設備ID<br>2.発電設備区分<br>3.発電設備名 **iされる属性情報(トラッキングされる情報)**<br>本実証実験においては、下記属性情報を非化石証書<br>1.設備ID<br>2.発電設備区分<br>3.発電設備名<br>4.設置者名 **iされる属性情報(トラッキングされる情報**<br>本実証実験においては、下記属性情報を非化石証<br>1.設備ID<br>2.発電設備区分<br>3.発電設備名<br>4.設置者名<br>4.設置者名

- 本実証実験においては、下記属性情報を非化石証書に付与(トラッキング)します。 本実証実験においては、下記属性情報を非化石証書<br>1.設備ID<br>2.発電設備区分<br>3.発電設備名<br>4.設置者名<br>5.発電出力(kW)<br>6.運転開始日<br>6.運転開始日
	-
	-
	-
	-
	- 5. 発電出力(kW) - スープス<br>1. 設備ID<br>2. 発電設備区分<br>3. 発電設備名<br>5. 発電出力(kW)<br>6. 運転開始日<br>7. 設備の所在地<br>2. 割当量(kWh)
	-
	-
	- 8. 割当量(kWh)

※付与される属性情報は非FIT電源登録情報、もしくは卒FITの場合はFIT登録情報に 基づきます。

## トラッキング付非化石証書(残高証明書)のイメージ

発電所情報が紐づけられたトラッキング付非化石証書は下記イメージで作成されます。

**IEPX** 

- トラッキング付非化石証書に付与される属性情報は、設備ID、発電設備区分、設備の所在地、 発電設備名、設置者名、発電出力、認定日、運転開始日、割当量となります。
- これまで参考情報追記申請で追記していた正式メニュー名、通称メニュー名、購入予定需要家 については、事業者様で登録頂くことになりました。※詳細な操作方法については、「非化石トラッキングポー タルサイト操作ガイド」の「3.3操作説明(口座管理システム編)」をご参照下さい。

## トラッキング付非化石証書(残高証明書)のイメージ※サンプルイメージとなります。 <小売の場合> <自社確定の場合>

証明書番号: 00000000000043

トラッキング付非化石証書 権利確定済残高証明書 (電力販売分) Non-fossil fuel certificate(NFC) with tracking (Electricity product)

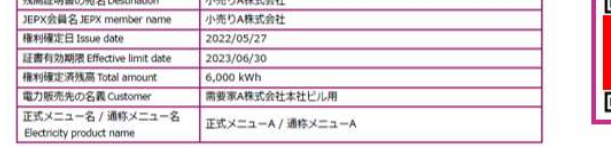

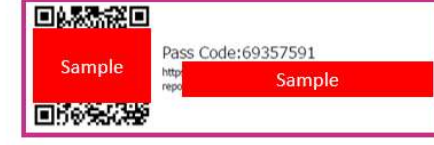

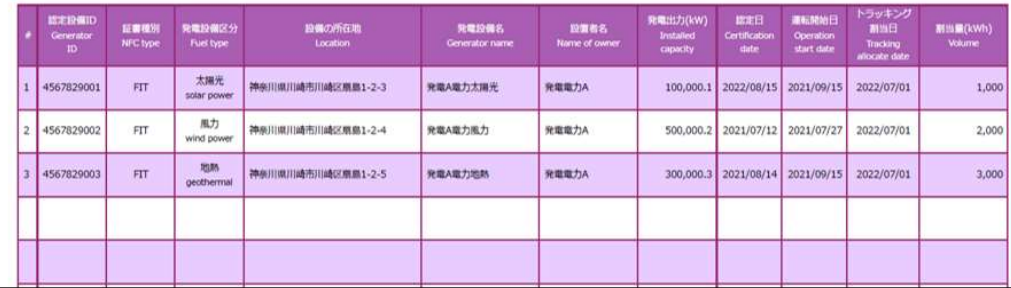

**IEPX** 証明書番号: 0000000000041 トラッキング付非化石証書 権利確定済残高証明書 Non-fossil fuel certificate(NFC) with tracking 残高証明書の結名 Destination 常要案A株式会社大社ビル用 回流能源回 IFPX会員名 IFPX member name 需要家A株式会社 接到镜定日 Issue date 2022/05/27 Pass Code: 97550181 Sample ET SE ELON BUR CHAPTAIN limit data 2023/06/30 Sample 模划確定済残高 Total amount 6.000 kWt 向建築機構 認定設備I 武定日 設備の所在地 疑察模別 発電設備区分 発電設備名 設置者名 割当量(kWh) Generator<br>ID Installed<br>conactiv **NEC hm** Fuel type toration Conventor nam Tracking Name of many **Autor** 大震光 8本川県川崎市川崎区県島1-2-3 4567829001  $FT$ R電A電力太陽光 **REE**tA 100,000. 2022/08/15 2021/09/15 2022/07/01 1.000 **Infantryna** 属力 4567829002 **FIT** ● ※川県川崎市川崎区県島1-2-4 発電A電力組力 発電電力A 500,000.2 2021/07/12 2021/07/27 2022/07/01 2,000 ind po **Hose** 4567820003  $\epsilon$ REARTHER **SHEETA**  $3000$ 論語用度用語未用語解寫圖具:2.5 300,000.3 2021/08/14 2021/09/15  $.2022/07/01$ geothern

## 今年度のスケジュール

- 今年度の非FITトラッキング相対取引分のスケジュールは非FITトラッキング (市場取引 分)のスケジュールと合わせ、年4回証書の交付を実施予定です。
- 第4回非FITトラッキング相対取引分(ポータル上の受付)は2回受付期間を設けます。 ①4月5日~4月26日(最終日が締切日) **E度のスケジュール**<br>今年度の非FITトラッキング相対取引分のスケジュールは非FITトラッキング(市場取引<br>分)のスケジュールと合わせ、年4回証書の交付を実施予定です。<br>第4回非FITトラッキング相対取引分(ポータル上の受付)は2回受付期間を設けます。<br>①4月5日〜5月24日となります。(最終日が締切日)となります。<br>②5月7日〜5月24日となります。(最終日が締切日)となります。<br>(※**非FITトラッキングなし相対取引分については、** (※非FITトラッキングなし相対取引分については、随時受け付けます)

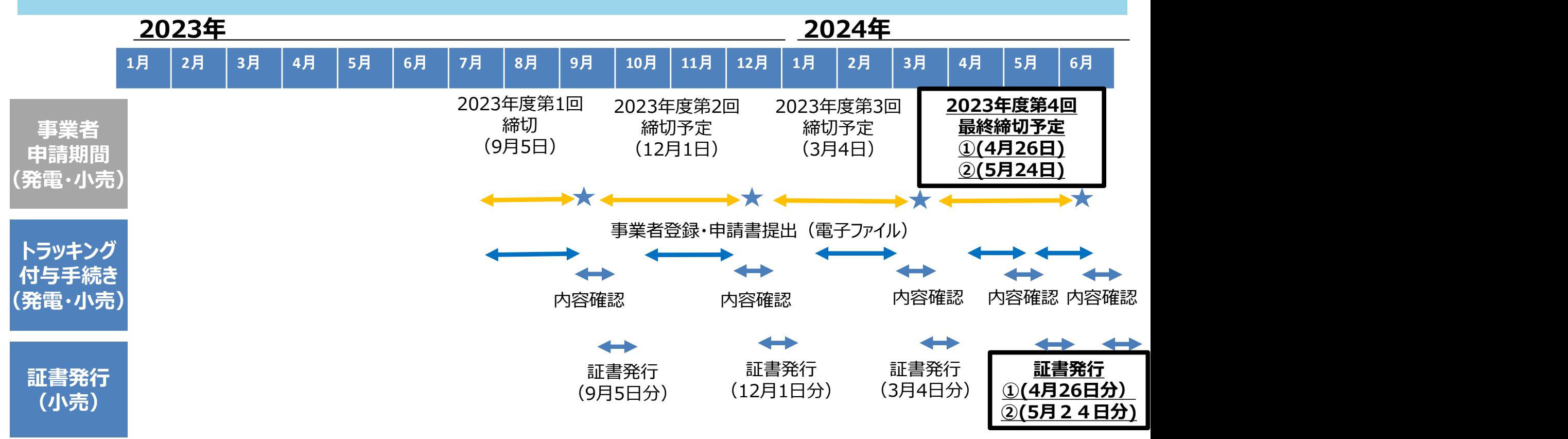

※1 上記スケジュールは相対取引分を対象としたものとなります。市場取引分については別資料ご参照下さい。 しんしょう

## 1. トラッキングスキーム概要<br>1. トラッキングスキーム概要 1. トラッキングスキーム概要<br>2. 具体的な手続き

## トラッキング付非化石証書発行の流れ(小売事業者)

- 小売電気事業者の申請フローは下記となります。
- これまで提出していた非化石価値売買申請書にトラッキングを付与する設備、量を記載し提出下さ い。(JEPXへの郵送は不要です。非化石トラッキングポータルサイトから電子ファイル(Excel ファイル)をダウンロードし、必要事項を記入の上、ポータルサイトから提出下さい)

## <トラッキング付非化石証書申請フロー>

トラッキング付非化石証書の申請フローは下記となります。

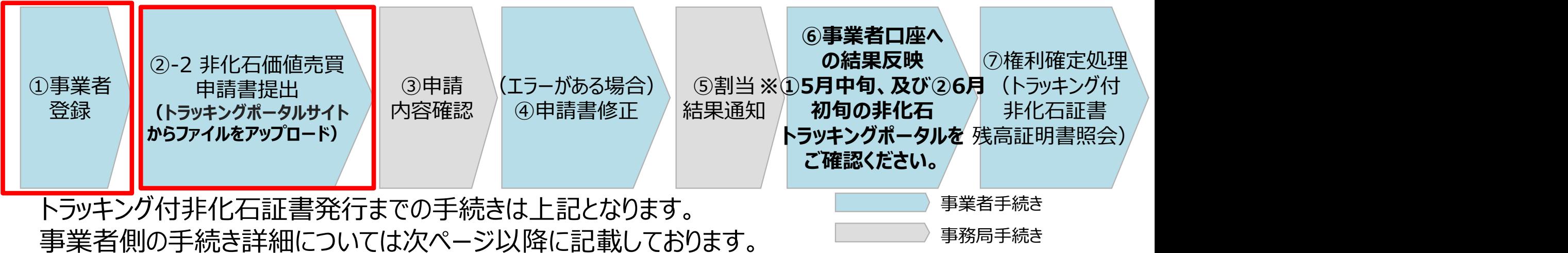

事業者登録終了後、ポータルサイトから「非化石価値売買申請書」(Excelファイル)を提出下さい。 これまで実施頂ていたJEPXへの郵送は不要です。

スケジュール① (4月5日受付開始分) : レンジェンスケジュール2 (→ 上の売/需要家 → 発電/アグリゲーター

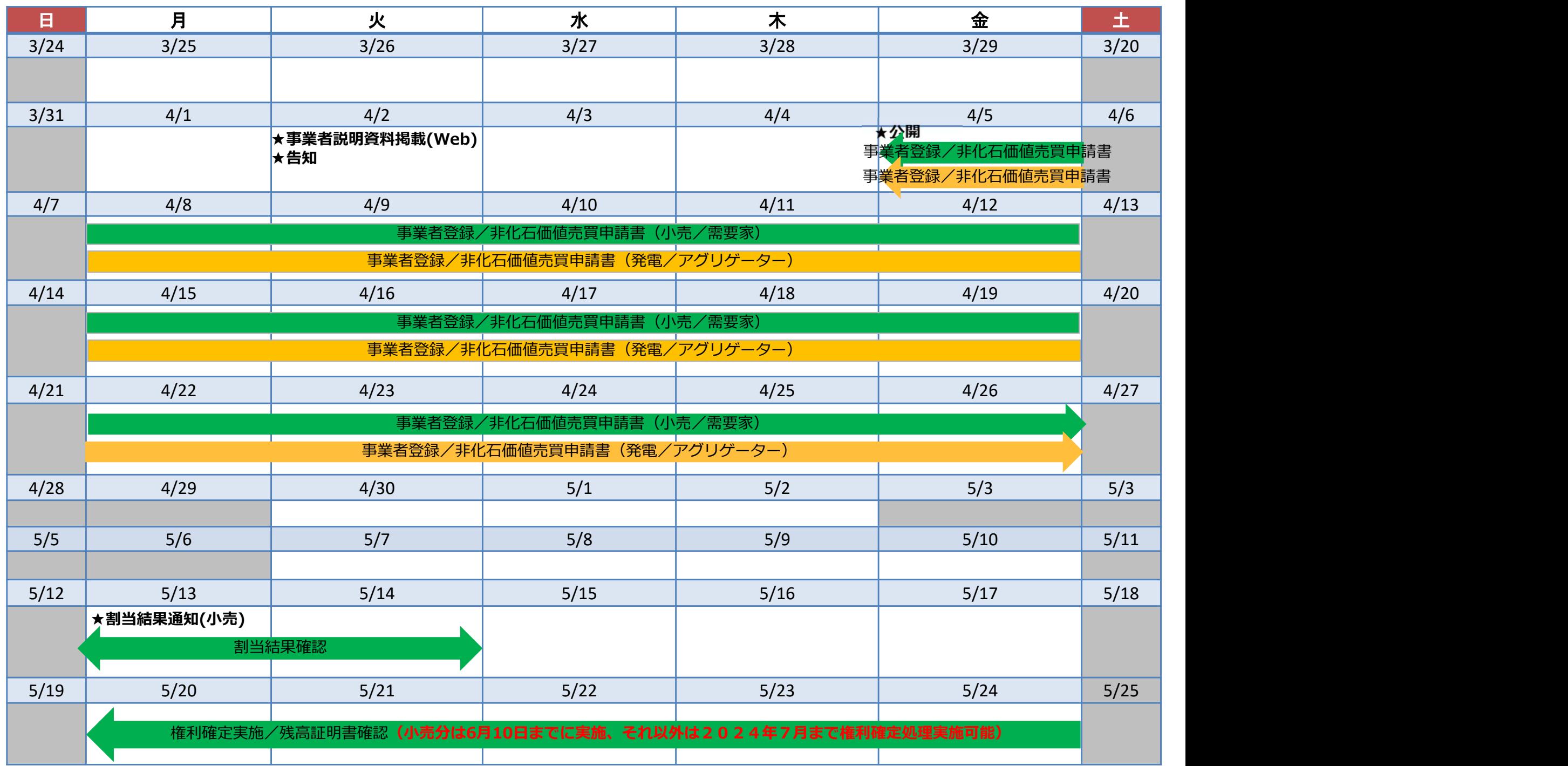

スケジュール② (5月7日受付開始分) まず キャングリーン マングリティー トランキンディングリゲーター

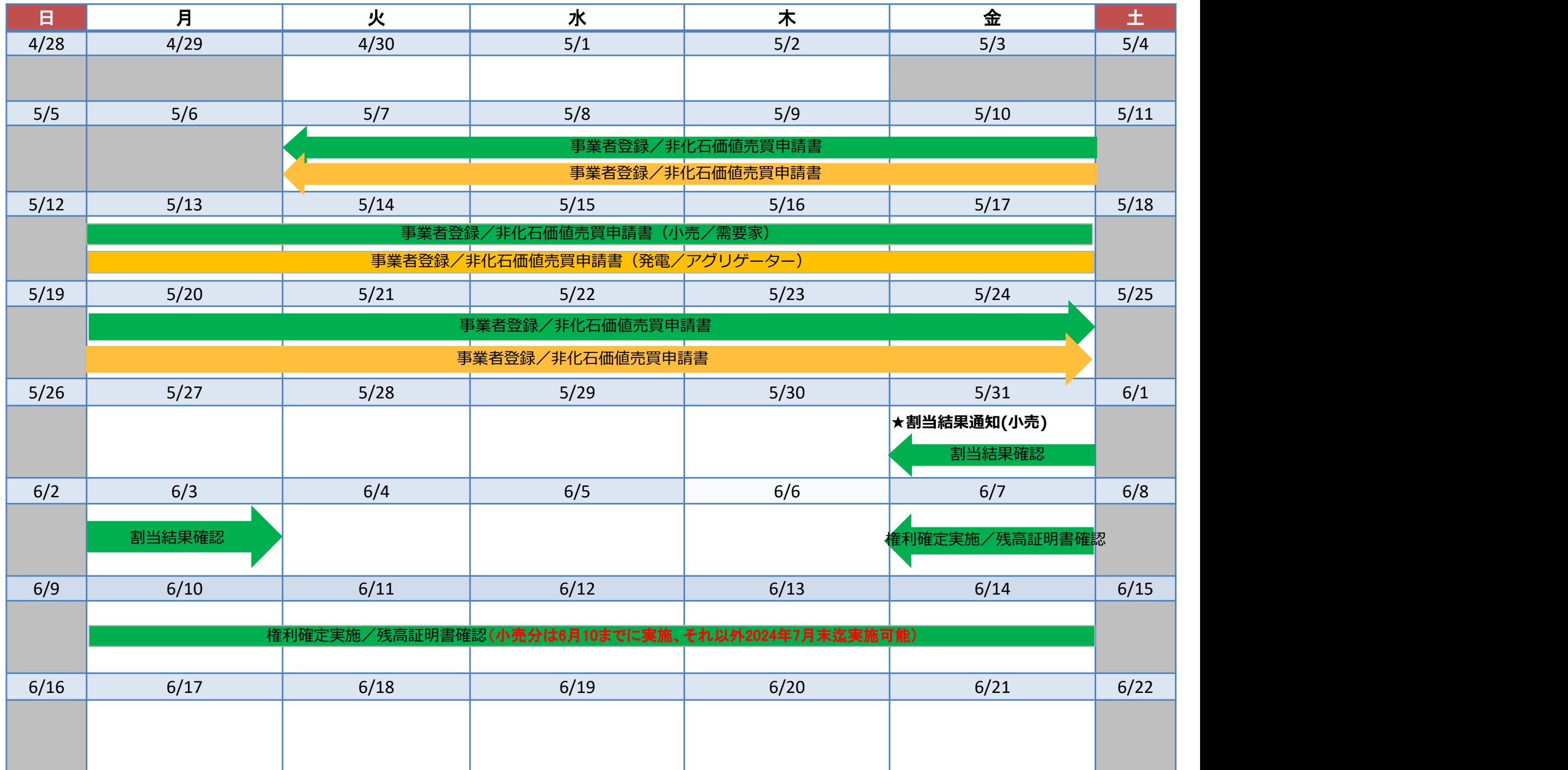

- ①事業者登録 事業者情報の登録<br>● 2022年度から、事業者登録は事務局にて登録を実施しております。 (既にJEPX会<br>- ボニュいては、事務員にて買に發信も実施する。下一一一一一一一一一一 2022年度から、事業者登録は事務局にて登録を実施しております。(既にJEPX会員事業者 様については、事務局にて既に登録を実施済みですので、対応は不要です。) 新規事業者様(JEPX会員)分は、JEPXから事業者情報を頂いた後に登録となります。 2022年度第1回より、事業者情報の登録は一度実施頂くことで、次回以降の登録は不要です。 **事業者登録 - 事業者情報の登録**<br>2022年度から、事業者登録は事務局にて登録を実施しております。 (既にJEPX会員事業者<br>様については、事務局にて既に登録を実施済みですので、対応は不要です。)<br>新規事業者様(JEPX会員)分は、JEPXから事業者情報を頂いた後に登録となります。<br>2022年度第1回より、事業者情報の登録は一度実施頂くことで、次回以降の登録は不要です。<br>ドが記載された事業者登録通知メールが送行を実施頂くことで、次回
- 登録完了後、【非化石トラッキングポータルサイト】で利用するための「事業者番号」、「仮パスワー ド」が記載された事業者登録通知メールが送付されます。 事業者登録については、申請期間以外でも随時申請可能です。
	- 登録時入力項目
	- ・JEPX会員番号(※JEPX会員になっている事業者は必須)
	- ・事業者名(必須)
	- ・事業者名ふりがな(任意)
	- ・所在地(必須)
	- ・法人番号(必須)
	- ・担当者氏名(必須)
	- ・担当者氏名ふりがな(任意)
	- ・所属部署名(必須)
	- ・役職(任意)
	- ・E-mailアドレス (必須)
	- ・電話番号(必須)

## ①事**業者登録 – 事業者登録通知メール**<br>● 登録完了すると登録通知メールが、登録されたメールアドレスへ送付されます。 ● 登録完了すると登録通知メールが、登録されたメールアドレスへ送付されます。

## <事業者登録通知通知(メール) >

お世話になっております。 BIPROGY 非化石トラッキング事務局です。

非化石トラッキングポータルサイトへ、事業者様の情報登録を行ったことをお知らせいたします。

トラッキング事務局にて情報の仮登録を行いましたので、以下の URL をクリックして、 アカウント確定後に、ポータルサイトのメニュー画面左にある「事業者変更」画面から登録内容をご確認ください。

URL: https://www.biprogy-nonf-

tr.com/nft/#/user/UserRegistrationAcceptPage/003eac609e3797125623f364fff03db7d428ff26323cf1af2d65e3d58b654e32

■事業者番号:991

■仮パスワード:rk4lHEFz

よろしくお願い申し上げます。

以上

メールに記載されているURLにアクセスして頂き、 事業者番号、メールアドレス、仮パスワードを入力後、 アカウント確定を実施してください。

## ①事業者登録(ログイン) –非化石トラッキングポータルサイト<br>● URLより【非化石トラッキングポータルサイト】にログインし、これ以降の手続きを実施下さい。 ● URLより【非化石トラッキングポータルサイト】にログインし、これ以降の手続きを実施下さい。

## <非化石トラッキングポータルサイトログイン画面>

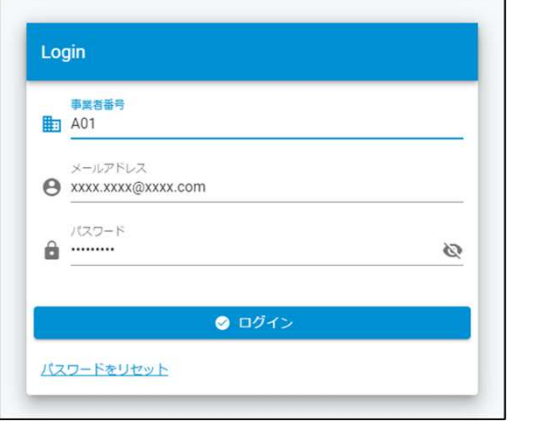

以降の詳細な操作方法については、以下URLにあります 「非化石トラッキングポータルサイト操作マニュアル」をご参照願います。 https://pr.biprogy.com/solution/lob/energy/fit\_tracking/index.html

## <非化石トラッキングポータルサイトメニュー画面>

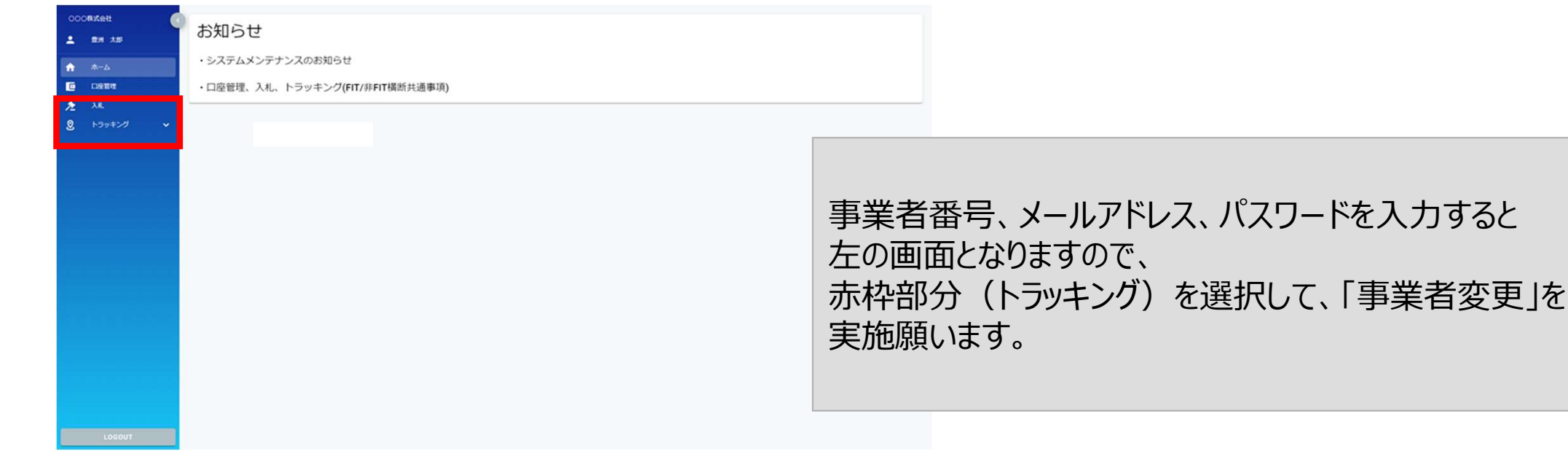

## ①事業者登録(事業者情報変更) –非化石トラッキングポータルサイト

## ● 事業者変更を実施し、事業者登録を完了させて下さい。

## <非化石トラッキングポータルサイト事業者変更画面>

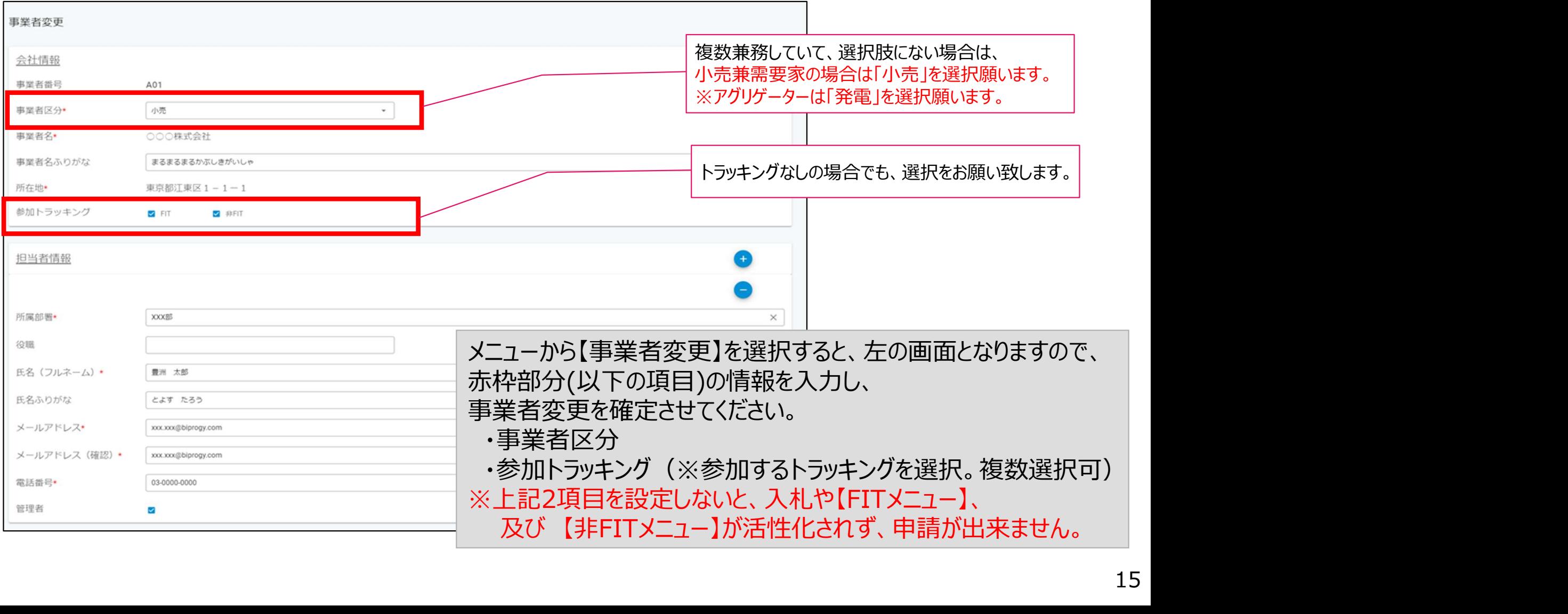

# ①**事業者登録(非FITメニュー) –非化石トラッキングポータルサイト**<br>● ログインが完了し、【トラッキング】メニューから、「非FITメニュー」を選択すると下記画面が表示され

● ログインが完了し、【トラッキング】メニューから、「非FITメニュー」を選択すると下記画面が表示され ますので、手続き(各申請書の提出)を実施下さい。

![](_page_16_Figure_3.jpeg)

※ポータルサイトの利用時間は、月曜日~金曜日(平日 8:00~19:00)となります。 但し、木曜日は8:00~17:30までとなりますのでご注意ください。

- **②申請書提出 申請書の記載方法について**<br>● トラッキング割当を希望する場合は、当該小売事業者に対して割当を実施する設備、割当量を申請書<br>ださい。(※トラッキング割当を希望しない場合は記載不要です) トラッキング割当を希望する場合は、当該小売事業者に対して割当を実施する設備、割当量を申請書に記入く ださい。(※トラッキング割当を希望しない場合は記載不要です)
- 割当を実施したい設備の割当量については発電事業者と合意済みの値を記載下さい。(発電事業者の申請 値と一致しない場合はトラッキング付与できません)
- 申請書はExcelファイルにて提出となります。非化石価値売買申請書のフォーマットは【非FIT申請情報登録】画 面にて公開しています。 (第4回向けの申請書に更新しておりますので必ず最新の申請書をダウンロードし、必 **申請書提出 - 申請書の記載方法について**<br>トラッキング割当を希望する場合は、当該小売事業者に対して割当を実施する設備、割当量を申請書に記入ください。(※トラッキング割当を希望しない場合は記載不要です)<br>割当を実施したい設備の割当量については発電事業者と合意済みの値を記載下さい。(発電事業者の申請<br>値と一致しない場合はトラッキング付与できません)<br>申請書はExcelファイルにて提出となります。非化石価値売買申請書のフォーマットは【非F 5000件以上に対応した申請書も用意しておりますので、必要な場合には事務局までメールにて連絡願います。 **丰言書提出 - 申請書の記載方法について**<br>トラッキング割当を希望する場合は、当該小売事業者に対して割当を実施する設備、割当量を申請書に記入ください。(※トラッキング割当を希望しない場合は記載不要です)<br>想当を実施したい設備の割当量については発電事業者と合意済みの値を記載下さい。(発電事業者の申請<br>値と一致しない場合はトラッキング付与できません)<br>申請書はExcelファイルにて提出となります。非化石価値売買申請書のフォーマットは【非F なお申請書については、バリデーションチェックを実施しており、エラーがある場合はファイル名に赤字で「エラー」 と付与され、出力されます。(エラーが無い場合はファイル名に「チェックOK」が付与され、出力されます) ※詳細については、P.20以降をご確認ください。

![](_page_17_Picture_67.jpeg)

割当を実施したい設備と割当量を記入ください。割当量については発電事業者と合意した量を記載下さい。 (発電事業者の申請量と相違がある場合は割当ができません)

# ②申請書提出(非FIT申請情報登録) –非化石トラッキングポータルサイト<br>● 【非FIT申請情報登録】を選択すると下記画面(非FIT申請書登録画面)が表示されますので、

● 【非FIT申請情報登録】を選択すると下記画面 (非FIT申請書登録画面) が表示されますので、 手続き(「非化石価値売買申請書」の登録)を実施下さい。

![](_page_18_Picture_54.jpeg)

# ③申請<mark>書内容確認(非FIT申請情報一覧) –非化石トラッキングポータルサイト</mark><br>● 【非FITメニュー】から【非FIT申請情報一覧】を選択すると下記画面(非FIT申請情報一覧画

- 【非FITメニュー】から【非FIT申請情報一覧】を選択すると下記画面(非FIT申請情報一覧画 面)が表示され、登録頂いたファイルを一覧で確認することが出来ます。
- **登録後、バリデーションチェック(入力チェック)が実施されますので、結果の確認をお願い致します。** ※次ページ以降に、入力チェックにおける出力イメージを掲載致します。 ③申請書内容確認(非FIT申請情報一覧) –非化石トラッキングポータルサイト<br>● 【非FITメニュー】から【非FIT申請情報一覧】を選択すると下記画面(非FIT申請情報一覧画面)が表示され、登録頂いたファイルを一覧で確認することが出来ます。<br>■ 面)が表示され、登録頂いたファイルを一覧で確認することが出来ます。<br>● 登録後、バリデーションチェック(入力チェック)が実施されますので、結果の確認をお願い致します。<br>※次ページ以降に、入力チ

![](_page_19_Picture_38.jpeg)

# ③申請<mark>書内容確認(非FIT申請情報一覧) –非化石トラッキングポータルサイト</mark><br>● バリデーションチェック実施中の場合、ファイル名に「チェック中」が付与されます。

● バリデーションチェック実施中の場合、ファイル名に「チェック中」が付与されます。 バリデーションチェック完了後に、申請書のチェック結果を確認願います。

![](_page_20_Picture_30.jpeg)

● バリデーションチェック結果がOKの場合、ファイル名に「チェックOK」が付与されます。 申請の受付は完了となります。

![](_page_20_Picture_31.jpeg)

# ③申請<mark>書内容確認(非FIT申請情報一覧) –非化石トラッキングポータルサイト</mark><br>● バリデーションチェック結果がNGの場合、ファイル名に「エラー」が付与されます。

 バリデーションチェック結果がNGの場合、ファイル名に「エラー」が付与されます。 この時点では、申請の受付は、まだ未完了の状態です。

![](_page_21_Picture_33.jpeg)

- 一定期間エラーの状況が改善されない場合は、これまでと同様に事業者登録時に登録 頂いたメールアドレスに、事務局から連絡をさせて頂きます。
- 事務局よりメール送信後、数日返信がない場合は電話でも連絡させて頂きます。

- ④申請<mark>書の修正、再提出 –非化石トラッキングポータルサイト</mark><br>● バリデーションチェックの結果、「エラー」となった場合は【非FIT申請情報一覧】画面のファ バリデーションチェックの結果、「エラー」となった場合は【非FIT申請情報一覧】画面のファ イルのリンクから申請書をダウンロード願います。
	- ダウンロードしたファイルを開き、下記「エラーチェック結果」シートのエラー内容を確認後、 内容を修正頂き、【非FIT申請情報登録】画面から再提出をお願いします。 ※再提出時は、エラーなったファイルを削除後、再申請をお願い致します。

![](_page_22_Picture_45.jpeg)

※過去に提供した機能の詳細については、ポータルサイト上の【非FITメニュー】に掲載しております【非FITトラッキング説 明資料\_変更点について」資料をご参照願います。

なお、以下のURLにも同様の資料がございますので、合わせて確認をお願い致します。

https://pr.biprogy.com/solution/lob/energy/fit\_tracking/index.html

![](_page_23_Picture_0.jpeg)

## ● 割当結果は下記のイメージで通知いたします。

![](_page_23_Picture_20.jpeg)

(非化石証書トラッキング事務局)

## ⑤割当結果確認(非FIT割当結果一覧)–非化石トラッキングポータルサイト

● 【非FIT割当結果一覧】を選択すると下記画面 (非FIT割当結果一覧画面) が表示されますの で、割当結果情報をご確認ください。

![](_page_24_Picture_38.jpeg)

# **⑥事業者口座への結果反映(ロ座明細) –非化石トラッキングポータルサイト**<br>● 今回より口座管理システムが導入されるため、トラッキング割当手続きが完了すると、当該事業者

● 今回より口座管理システムが導入されるため、トラッキング割当手続きが完了すると、当該事業者 の口座にトラッキング付非化石証書の保有量が加算されます。

## <口座管理システムの保有量イメージ>

口座明細

![](_page_25_Figure_4.jpeg)

## トラッキング割当手続きが完了後、口座管理シ ステムに左記のように保有量が加算されます。 (総量)

トラッキング割当詳細は左記のように表記され、 設備ごとに権利確定先を選択することができます。

## ⑦保有量の確認(非化石価値保有量照会) –非化石トラッキングポータルサイト

- **認定、市場調達、相対取引を通じて入手した非化石証書保有量 (FIT分、非FIT分) の総量** を「非化石価値保有量照会」から確認することが可能です。
- 非FITトラッキングなし相対取引分の割当量については、下記画面からご確認をお願い致します。 (※非FITトラッキングなし相対取引分の割当量は、前ページに記載の口座明細画面には含まれませんので、ご注意下さい)

![](_page_26_Figure_3.jpeg)

## ⑧権利確定処理 - 電力販売先への移転

- 権利確定処理は、保有する非化石証書の権利帰属先を確定させる処理であり、口座内での2重計上を防ぐ ものとなります。権利の移転は売り手と買い手の契約によって行われています。 (※なお、権利確定処理は必須作業ではございませんので、必要に応じてご対応ください。 **||確定処理 - 電力販売先への移転**<br>|確定処理は、保有する非化石証書の権利帰属先を確定させる処理であり、口座内での2重計上を防ぐ<br>となります。権利の移転は売り手と買い手の契約によって行われています。<br>なお、権利確定処理は必須作業ではございませんので、必要に応じてご対応ください。<br>詳細は操作ガイド (3.3.3権利確定 (権利確定 /電力販売先への移転 /仲介先への移転)を参照下さい。<br>https://www.biprogy.com また、FAQにも情報を掲載しておりますので、合わせてご確認ください。 https://www.biprogy.com/solution/other/fit\_tracking.html)
- 口座に加算されたトラッキング付非化石証書の残量のうち、当該証書を最終的に使用する事業者名、使用す る量を入力することで権利確定処理が完了します。 (※下記は電気とセットで需要家へ販売する、小売事業者のケースとなります)
- 需要家に対してトラッキングが付与された属性で問題ないかを確認する期間をとるために権利確定日は未来日 を設定可能となります。(予約済みステータスとなります。表示はP.39を参照下さい) 即時確定時、及び権利確定日を経過すると権利移転を取り消すことはできません。十分に注意して対応をお願い致します。

## <口座管理システムにおける権利確定処理イメージ(小売・電力販売先への移転)>

![](_page_27_Figure_5.jpeg)

## ⑧権利確定処理 - トラッキング付非化石証書(残高証明書)の出力

- 必要量の非化石証書を購入されたことが確認された後、**権利確定処理**を実施頂くこと **霍利確定処理 - トラッキング付非化石証書(残高証明書)の出力**<br>必要量の非化石証書を購入されたことが確認された後、**権利確定処理**を実施頂くこと<br>で非化石証書に追加的な属性情報を付与した「トラッキング付非化石証書 残高証明<br>書」を作成頂くことが出来ます。なお、小売分の権利確定処理は、6月10日までに実施<br>をお願いします。それ以外は2024年7月まで実施可能です。 書」を作成頂くことが出来ます。なお、小売分の権利確定処理は、6月10日までに実施 をお願いします。それ以外は2024年7月まで実施可能です。 3)**権利確定処理 - トラッキング付非化石証書(残高証明書)の出力**<br>● 必要量の非化石証書を購入されたことが確認された後、**権利確定処理**を実施頂くことで非化石証書に追加的な属性情報を付与した「トラッキング付非化石証書 残高証明書」を作成頂くことが出来ます。なお、小売分の権利確定処理は、6月10日までに実施をお願いします。それ以外は2024年7月まで実施可能です。<br>● 「トラッキング付非化石証書 残高証明書」の内容については 【非 **星利確定処理 - トラッキング付非化石証書(残高証明書)の出力**<br>必要量の非化石証書を購入されたことが確認された後、**権利確定処理**を実施頂くことで非化石証書に追加的な属性情報を付与した「トラッキング付非化石証書 残高証明書」を作成頂くことが出来ます。なお、小売分の権利確定処理は、6月10日までに実施をお願いします。それ以外は2024年7月まで実施可能です。<br>青りを作成頂くことが出来ます。なお、小売分の権利確定処理は、6月10日までに **霍利確定処理 - トラッキング付非化石証書(残高証明書)の出)**<br>必要量の非化石証書を購入されたことが確認された後、**権利確定処理**を実施頂で非化石証書に追加的な属性情報を付与した「トラッキング付非化石証書 残高記号<br>書」を作成頂くことが出来ます。なお、小売分の権利確定処理は、6月10日までは<br>をお願いします。それ以外は2024年7月まで実施可能です。<br>「トラッキング付非化石証書 残高証明書」の内容については【非化石トラッキング<br>ルサ (3) 惟利唯、処理 - トフツキンク17月に石証書 、残高証明<br>● 必要量の非化石証書を購入されたことが確認された後、権利確定<br>で非化石証書に追加的な属性情報を付与した「トラッキング付非化<br>書」を作成頂くことが出来ます。なお、小売分の権利確定処理は、6<br>をお願いします。それ以外は2024年7月まで実施可能です。<br>• 「トラッキング付非化石証書 残高証明書」の内容については 【非化】<br>ルサイト】の「残高証明一覧」から確認することが可能
- ルサイト】の「残高証明一覧」から確認することが可能です。

<予約済み>の場合

<権利確定済み>の場合

![](_page_28_Picture_79.jpeg)

## 問い合わせ先

● ご質問がある場合は下記問い合わせ先にお問い合せ下さい。

## **合わせ先**<br>質問がある場合は下記問い合わせ先にお問い合せ下さい。<br>非**化石証書トラッキング 事務局**<br>主担当者: 松屋、高嶋<br>お問合せメールアドレス : <u>tracking\_non\_fit@biprogy.com</u> 主担当者: 松屋、高嶋 お問合せメールアドレス: tracking\_non\_fit@biprogy.com ※基本はメールで問い合わせください。

お問合せ用電話番号:050-3132-8286 ※参加手続きに関する不明点で急ぎの用件は電話で問い合わせください。 制度等のご質問は上記メールに誘導させて頂きます。